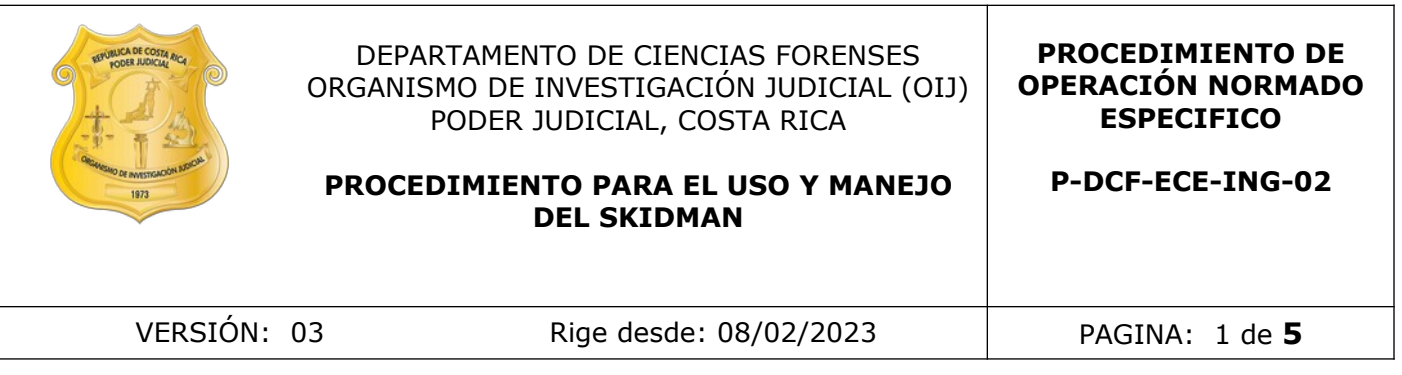

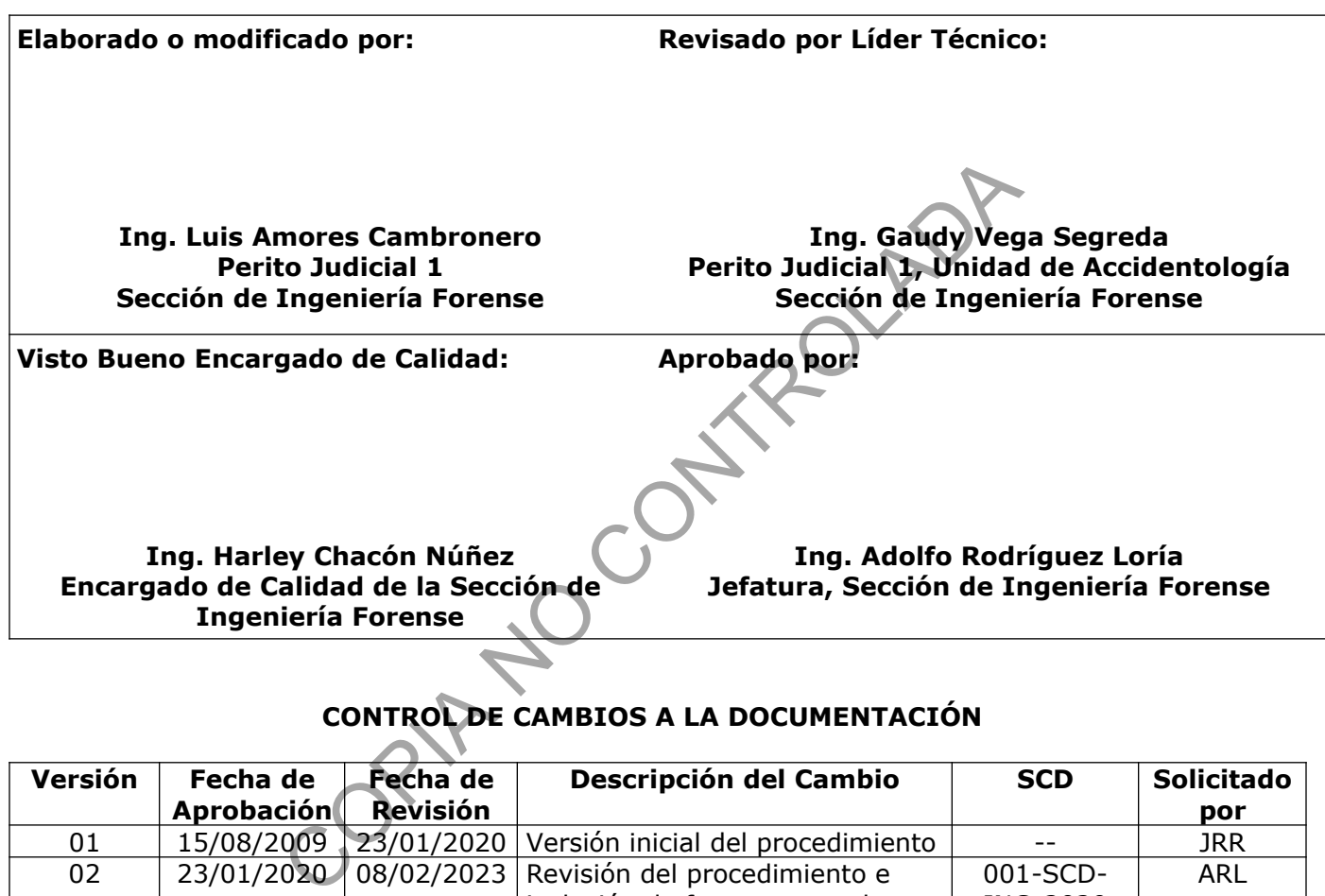

# **CONTROL DE CAMBIOS A LA DOCUMENTACIÓN**

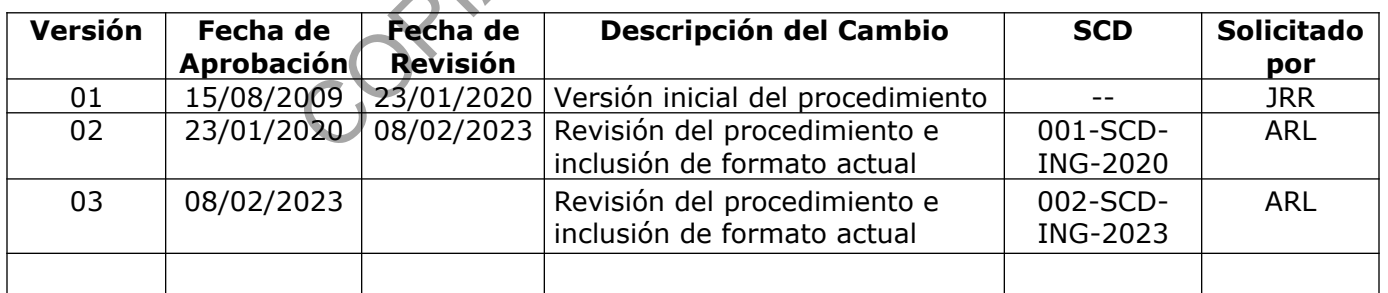

#### **ESTE PROCEDIMIENTO ES UN DOCUMENTO CONFIDENCIAL PARA USO INTERNO DEL DEPARTAMENTO DE CIENCIAS FORENSES SE PROHÍBE CUALQUIER REPRODUCCIÓN QUE NO SEA PARA ESTE FIN**

**La versión oficial digital es la que se mantiene en la ubicación que la Unidad de Gestión de Calidad defina. La versión oficial impresa es la que se encuentra en la Unidad de Gestión de Calidad. Cualquier otro documento impreso o digital será considerado como copia no controlada .**

# **1 Objetivo:**

El objetivo de este PON es establecer el correcto uso y manejo del SkidMan para determinar coeficientes de fricción de calzadas.

# **2 Alcance:**

Se podrá utilizar para cualquier tipo de vehículo, exceptuando motocicletas.

Previo a la medición de coeficientes de fricción se debe solicitar mediante oficio a la Autoridad Judicial para coordinar el cierre de la vía con la Delegación de Tránsito respectiva. De no contar con la respectiva colaboración por parte de la Policía de Tránsito, las mediciones no deben ser realizadas.

## **3 Referencias**:

Ver instrucciones de uso en la página web [https://turnkey-instruments.com/wp-content/](https://turnkey-instruments.com/wp-content/uploads/2018/06/SkidMan-Plus-Quick-Reference.pdf) [uploads/2018/06/SkidMan-Plus-Quick-Reference.pdf](https://turnkey-instruments.com/wp-content/uploads/2018/06/SkidMan-Plus-Quick-Reference.pdf) colaboración por parte de la Policia de Trânsito, las media<br>Colaboración por parte de la Policia de Trânsito, las media<br>Colaboración en la página web https://turnkey-instrumer<br>Colaboración en la página web https://turnkey-

## **4 Equipos y Materiales:**

#### **4.1 Equipos**

Skidman con un rango de medidas de 0 a 140% de g, con resolución de 0,1% g y entre 40 o 400 mediciones por segundo.

#### **4.2 Materiales**

Cargador de batería, de 12 voltios o de 600 mili-amperios en corriente directa para corriente alterna.

- Cargador de batería de corriente alterna, para el encendedor de cigarrillos del vehículo.
- Cintas para la impresora interna del SkidMan, Epson ERC-09BLACK o compatible. Conos.
- 
- Registros de la Policía de Tránsito o del Organismo de Investigación Judicial.
- Rollos de papel estándar para la impresora interna del Skidman.
- Libro de chequeo de equipo mecánico.
- Libro de bitácora de uso del SkidMan.
- Oficio de notificación de diligencia.
- Formulario pericial de inspección de ingeniería forense tipo C.

#### **5 Reactivos y Materiales de Referencia:**

No aplica.

#### **6 Condiciones Ambientales:**

El SkidMan se puede utilizar bajo cualquier condición ambiental, ya que debe ser operado únicamente dentro de un vehículo para su protección.

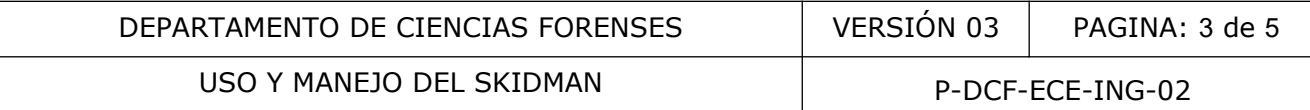

## **7 Procedimiento:**

#### **Verificación del SkidMan**

**7.1** Previo a cada inspección, en la cual se requiere utilizar el SkidMan, éste deberá ser verificado y registrado en el libro de Chequeo de Equipo Mecánico.

**7.2** Verifique el correcto funcionamiento del SkidMan presionando la opción RESET, aparecerá en pantalla alguno de los siguientes mensajes:

SKIDMAN READY (junto a la hora y a la fecha): el equipo funciona en perfectas condiciones y está listo para utilizarse.

CHARGE BATTERY: La batería necesita carga, para lo cual deberá cargarla hasta alcanzar el voltaje requerido.

MEMORY ERROR: error en la memoria durante el proceso de auto prueba, para lo cual deberá apagarlo y volverlo a encender. Si el mensaje continúa, comuníquelo al encargo de equipos de la Sección.

POOR CALIBRATION: pérdida de información de la calibración. Comunicar lo anterior al encargado de equipos de la Sección, para que trámite su recalibración. El uso del equipo bajo esta condición queda a criterio del Líder Técnico.

PLEASE HAVE ME RECALIBRATED: El equipo requiere calibración, ya que ha transcurrido más de un año de su última calibración. Comunique lo anterior al encargado de equipos de la Sección, para que trámite lo antes posible su recalibración. Por ningún motivo, utilice el equipo en esta condición. Y: La batería necesita carga, para lo cual deberá cargar<br>
error en la memoria durante el proceso de auto prueba,<br>
do a encender. Si el mensaje continúa, comuníquelo al en<br>
ION: pérdida de información de la calibración. Com

**7.3** Para apagar el SkidMan presione las opciones S y PRINT simultáneamente.

#### **Colocación del SkidMan en el vehículo**

**7.4** Una vez verificado el equipo, trasládese a la zona en estudio (lugar del hecho de tránsito) y y proceda a colocar el SkidMan en el piso del asiento del pasajero, para ello quite la alfombra plástica y utilice el velcro debajo del instrumento para que se adhiera al piso. Las tres flechas largas dibujadas en la tapa del instrumento deben apuntar en dirección a la circulación del vehículo.

#### **Programación del SkidMan para la medición**

**7.5** Presione la opción Reset y seguidamente la opción A. En la pantalla del instrumento se mostrará el siguiente mensaje ARM FOR TEST N.

**7.6** Libere la memoria pulsando la tecla **↓** para reducir el número de prueba, hasta observar en la pantalla del instrumento la indicación de llegar a la prueba número uno. Luego, presione la opción ENTER para continuar.

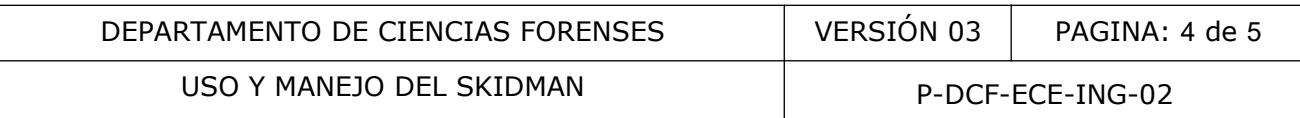

**7.7** Si el ID del usuario corresponde con las iniciales del perito que esta operando el instrumento, presione y sostenga la opción ENTER, es decir, el ID del usuario no requiere ser cambiado. Por lo tanto mantenga presionado la opción ENTER para pasar a la opción del Id del vehículo.

**7.8** Si el ID del usuario no corresponde con las iniciales del perito que esta operando el instrumento, utilice las opciones **↓** y ↑ para cambiar las iniciales presionando ENTER para cada letra. Una vez completado el registro de usuario, presione y sostenga la opción ENTER para pasar a la opción del Id del vehículo.

**7.9** Si el ID del vehículo (número PJ) corresponde con el PJ del vehículo a utilizar, presione y sostenga la opción ENTER, es decir, el ID del vehículo no requiere ser cambiado. Por lo tanto mantenga presionado la opción ENTER para pasar a la siguiente pantalla.

**7.10** Si el ID del vehículo (número PJ) no corresponde con el PJ del vehículo a utilizar, presione las opciones **↓** y ↑ para cambiar el número PJ presionando ENTER para cada letra. Una vez completado el registro de usuario, presione y sostenga la opción ENTER para pasar a la siguiente pantalla. ando la opción ENTER para pasar a la siguiente pantalla<br>
del vehículo (número PJ) no corresponde con el PJ del<br>
el vehículo (número PJ) no corresponde con el PJ del<br>
el registro de usuario, presione y sostenga la opción EN

**7.11** Seleccione la opción ENTER cuando se presente la opción GET SLOPE OFFSET

# **Medición del coeficiente de fricción de la calzada**

**7.12** Coloque conos de seguridad vial a una distancia aproximadamente de 50 metros de la realización de las mediciones, para asegurar aún más la zona, cerrando el paso a vehículos que transiten en la zona de pruebas.

**7.13** Ubique el vehículo en el punto de inicio del recorrido, en sentido de circulación que indican las huellas de frenado según los registros del Tránsito o del Organismo de Investigación Judicial en estudio, y estando totalmente detenido el vehículo, seleccione la opción A del SkidMan, justo antes de iniciar la aceleración.

**7.14** Acelere el vehículo hasta alcanzar una velocidad máxima de 50 km/h en promedio y aplique los frenos con fuerza hasta detener completamente el vehículo. No mueva el vehículo hasta que aparezca en la pantalla del instrumento los datos de aceleración máxima (MAX over 0.20 s) y aceleración promedio (MEAN ACELERATION).

**7.15** Realice 10 mediciones del coeficiente de fricción, para esto presione la opción RESET, después de visualizar los datos del coeficiente, luego presione la opción ENTER varias veces hasta que aparezca en la pantalla la leyenda GET SOPLE OFFSET y vuela a repetir el proceso desde la selección del ID del usuario.

**7.16** Al finalizar las 10 mediciones, imprima cada uno de los coeficientes obtenidos presionando las opciones en el siguiente orden: RESET + PRINT + ENTER. Al finalizar la impresión de cada coeficiente, aparecerá en la pantalla la leyenda PRINT GRAPH N?, preguntando si desea imprimir el gráfico respectivo, para lo cual, presione ENTER si desea imprimir el gráfico, o bien, presione la opción RESET si no desea imprimir el gráfico.

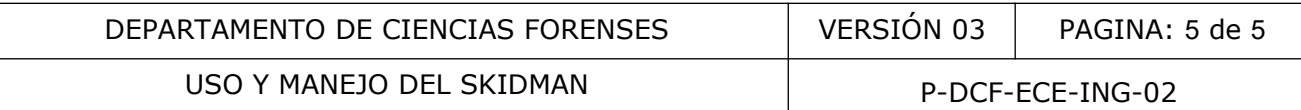

**7.17** Al terminar las mediciones e impresiones, presione las opciones S y PRINT simultáneamente para apagar el SkidMan. Guarde los coeficientes impresos junto al formulario pericial respectivo (Tipo C). Adicionalmente recoja los conos y coordine con la Policía de Tránsito la reapertura del tramo de calle cerrado.

## **8 Criterios de Aceptación o Rechazo de Resultados:**

No aplica.

## **9 Cálculos y evaluación de la incertidumbre:**

No aplica.

## **10 Reporte de Análisis y Resultados:**

No aplica.

# **11 Medidas de Seguridad y Salud Ocupacional:**

Los funcionarios que participen en las mediciones, tanto el conductor como el que opera el SkidMan, deben colocarse el cinturón de seguridad.

El SkidMan debe transportarse guardado en su respectiva caja, la cual debe tener en su interior una espuma de polietileno en buen estado, de forma que impida que el instrumento se golpee. Análisis y Resultados:<br>
Seguridad y Salud Ocupacional:<br>
que participen en las mediciones, tanto el conductor co<br>
colocarse el cinturón de seguridad.<br>
transportarse guardado en su respectiva caja, la cual debe<br>
olietileno e

Cuando el SkidMan no este en uso debe mantenerse dentro de su respectiva caja.

#### **12 Simbología:**

No aplica.

#### **13 Terminología:**

No aplica.

#### **14 Anexos**

No aplica.